# DT-LAN IO

DT-900 ソフトウェア解説書

Rev.1.01

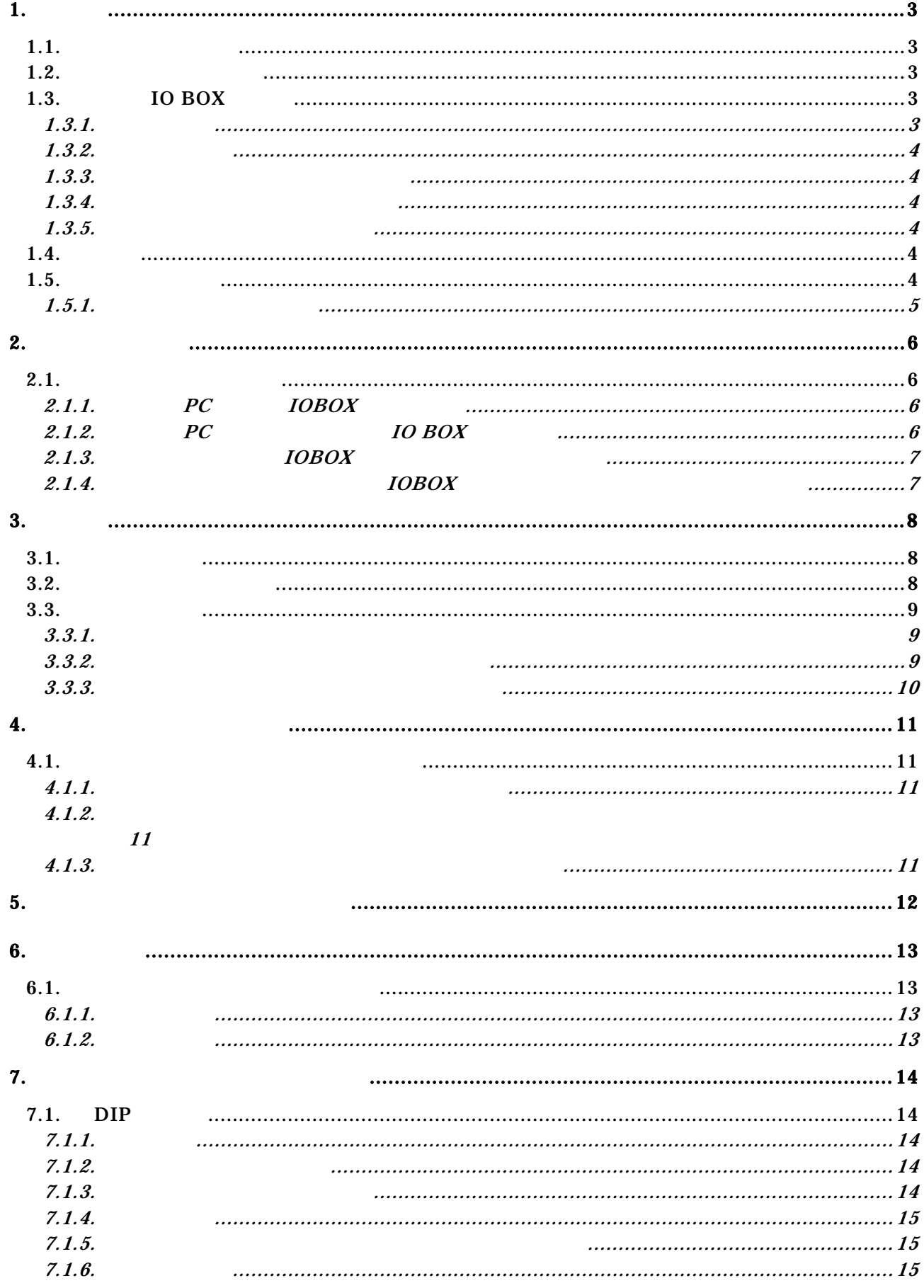

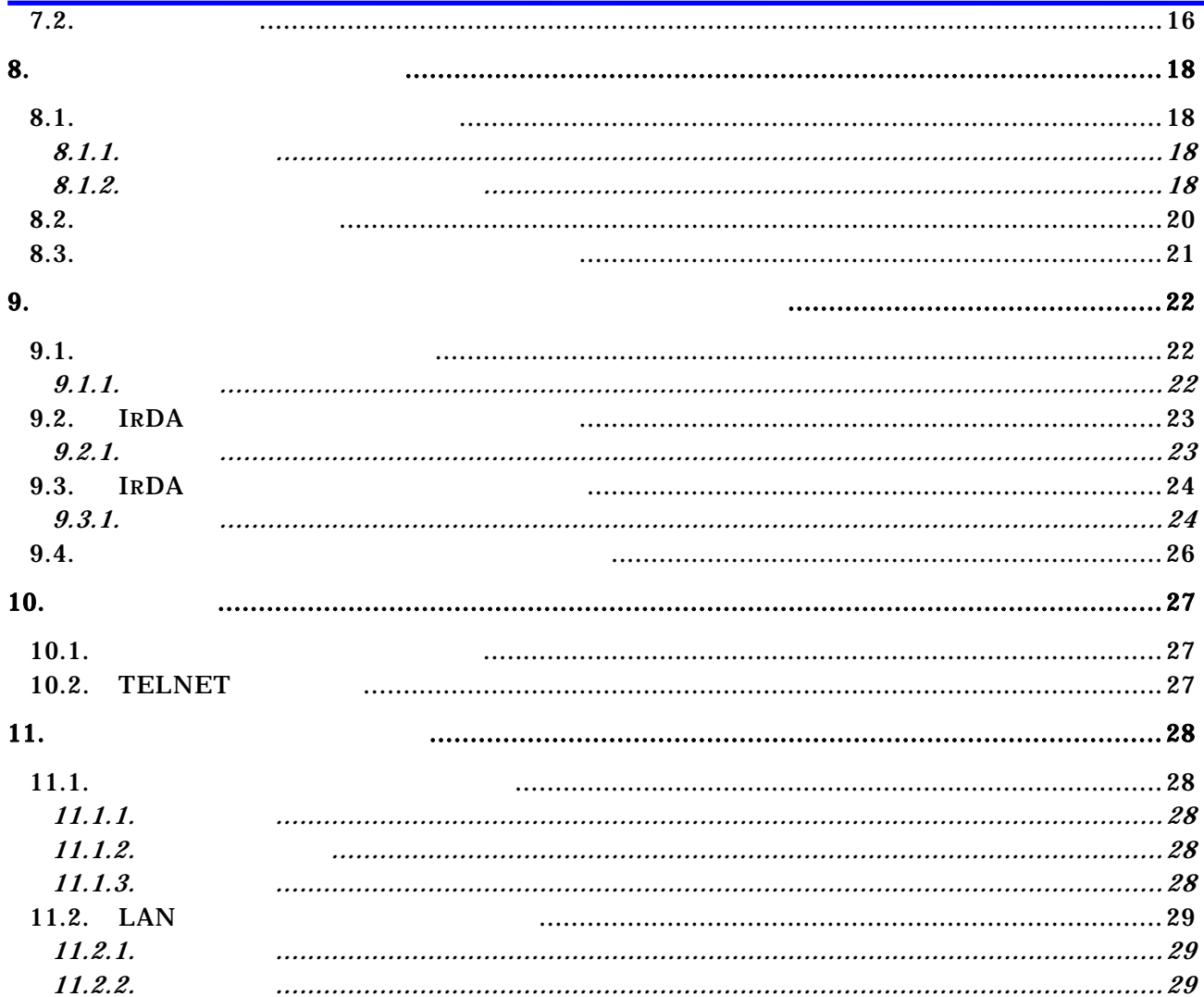

 $\blacksquare$ 

### $1.$

#### $1.1.$

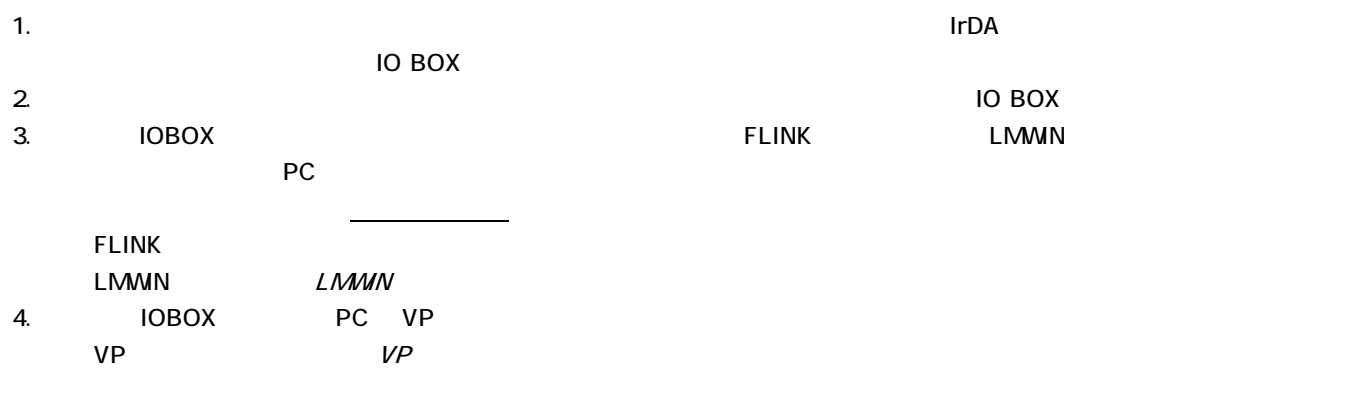

#### $1.2$

 $DT-900$ 

DT-900

### $1.3$  IO BOX

TO BOX the internal of the internal of the internal of the internal of the internal of the internal of the internal of the internal of the internal of the internal of the internal of the internal of the internal of the int ーションのレイヤである、IrCOMM レベルから TCP レベルへプロトコルを変換して中継します。また、充給機能を装備しており、

#### $1.31.$

IO BOX PC 10BASE-T  $IrDA1.1$  IR-230 ・連鎖接続用端子を使用して、最大 7 台のサテライト IO BOX を連鎖接続可能(計最大 8 台構成)

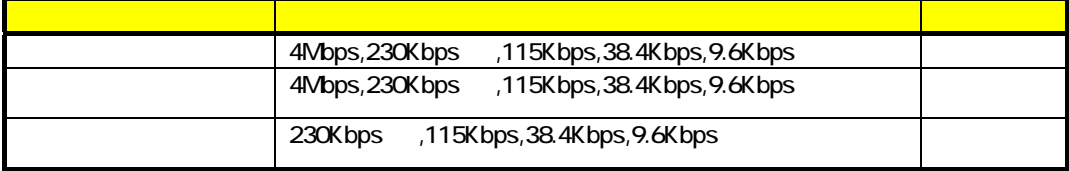

 $IR - 230$ 

PC

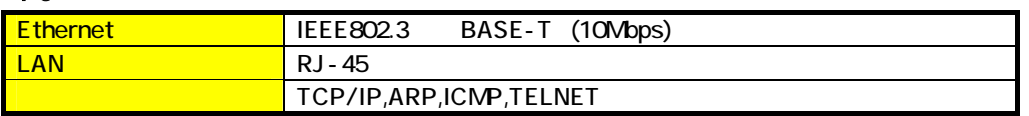

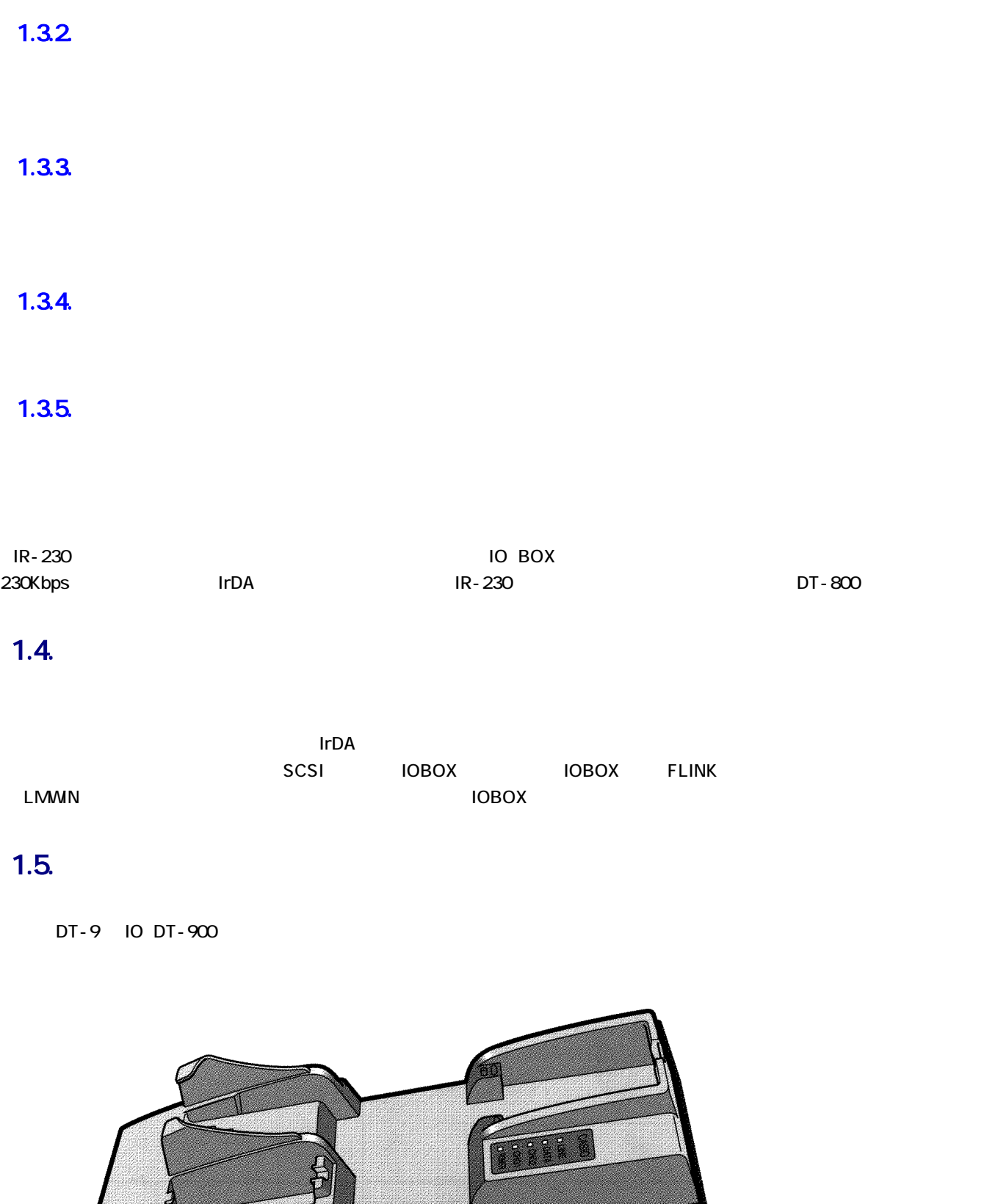

 $\begin{picture}(180,10) \put(0,0){\line(1,0){100}} \put(10,0){\line(1,0){100}} \put(10,0){\line(1,0){100}} \put(10,0){\line(1,0){100}} \put(10,0){\line(1,0){100}} \put(10,0){\line(1,0){100}} \put(10,0){\line(1,0){100}} \put(10,0){\line(1,0){100}} \put(10,0){\line(1,0){100}} \put(10,0){\line(1,0){100}} \put(10,0){\line(1,0){100}}$ 

 $\mathcal{L}$ 

### $1.5.1.$

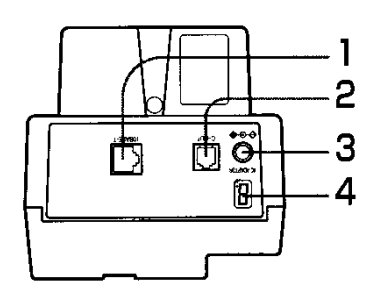

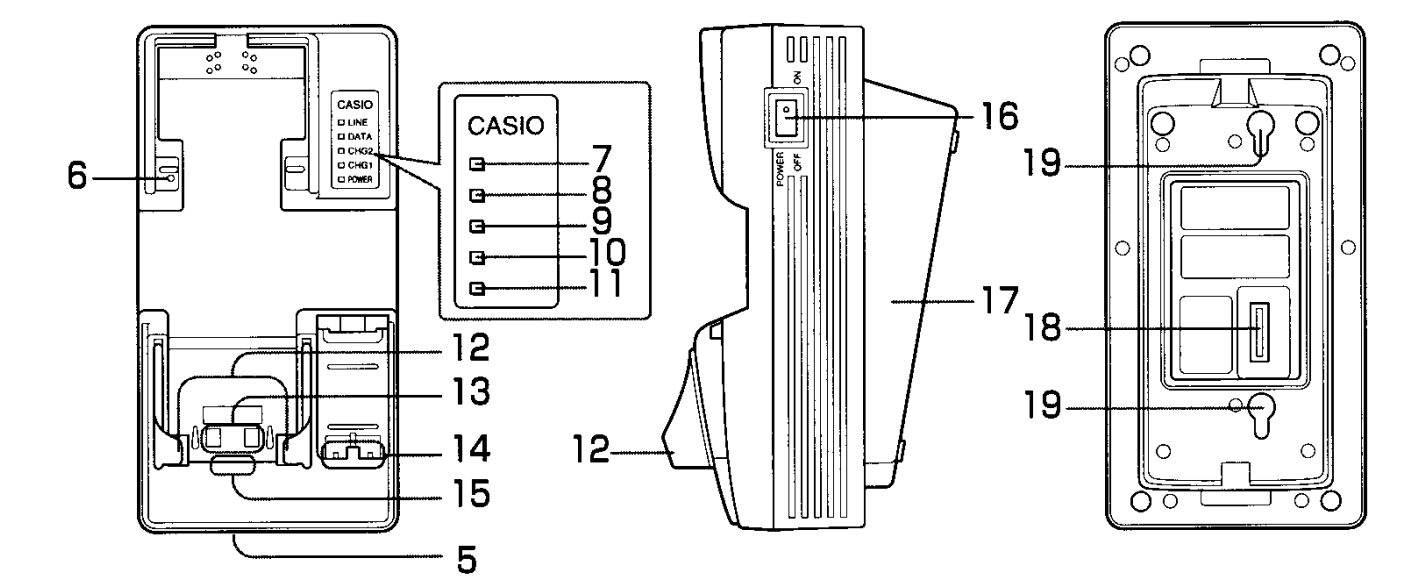

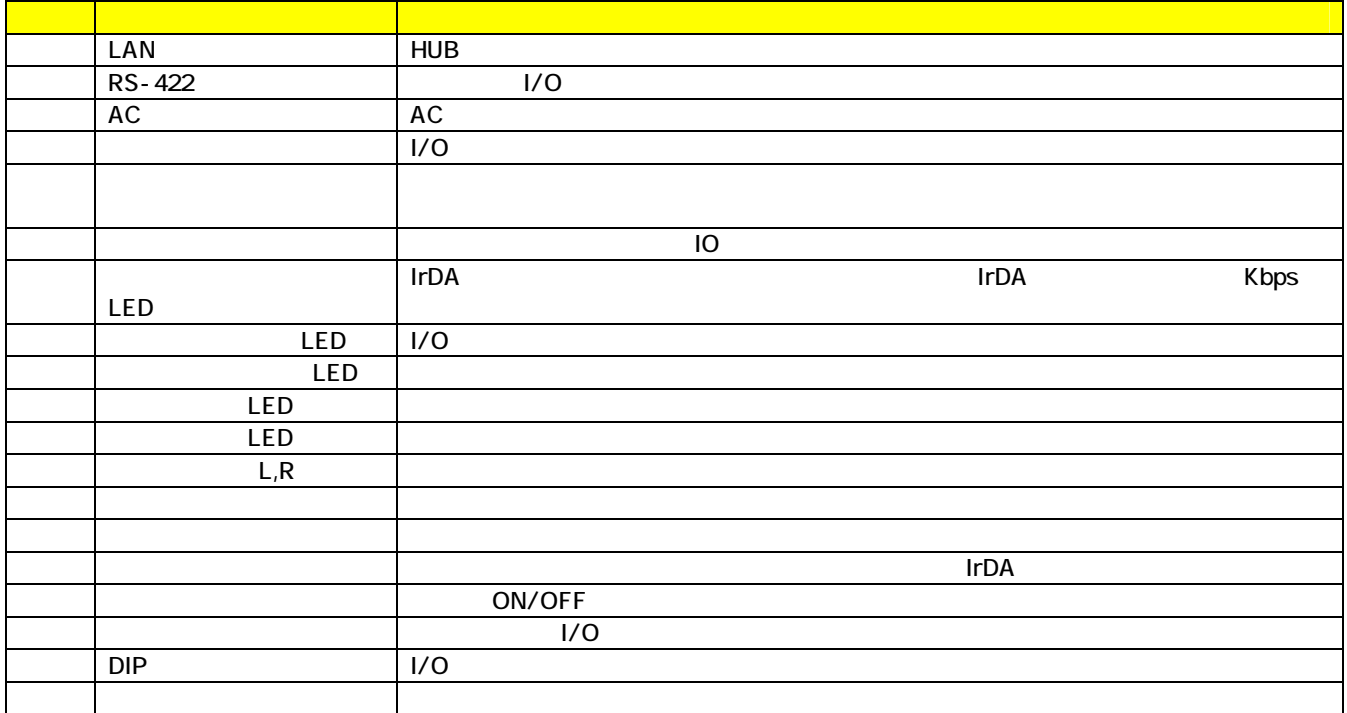

### 2. 通信動作形態

### $21.$

### 21.1. PC IOBOX

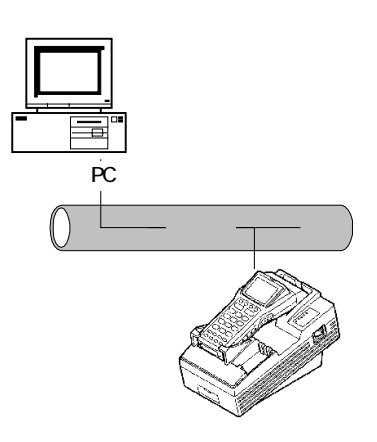

21.2 PC IO BOX

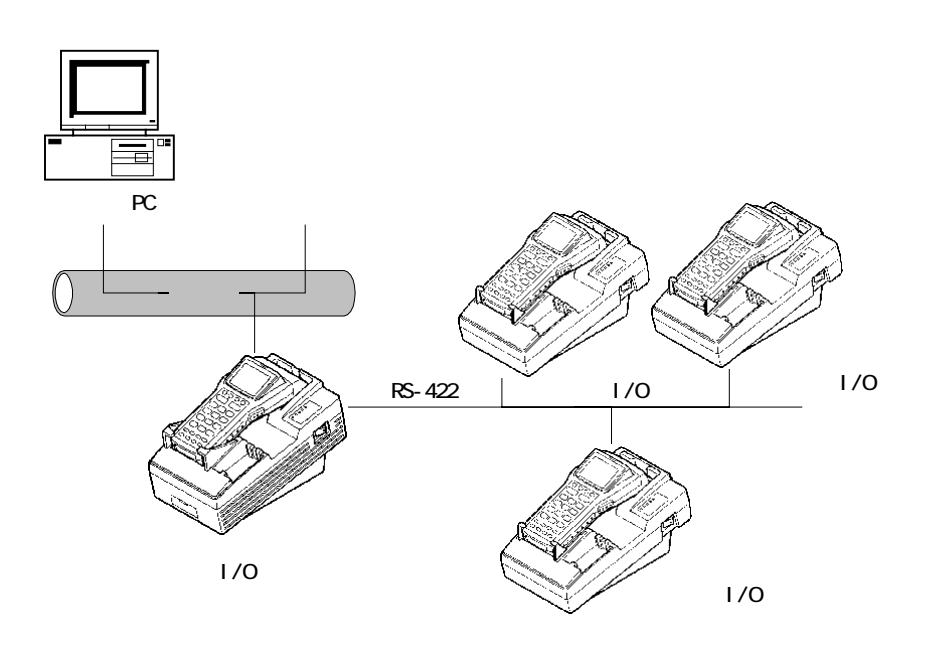

### 21.3. IOBOX

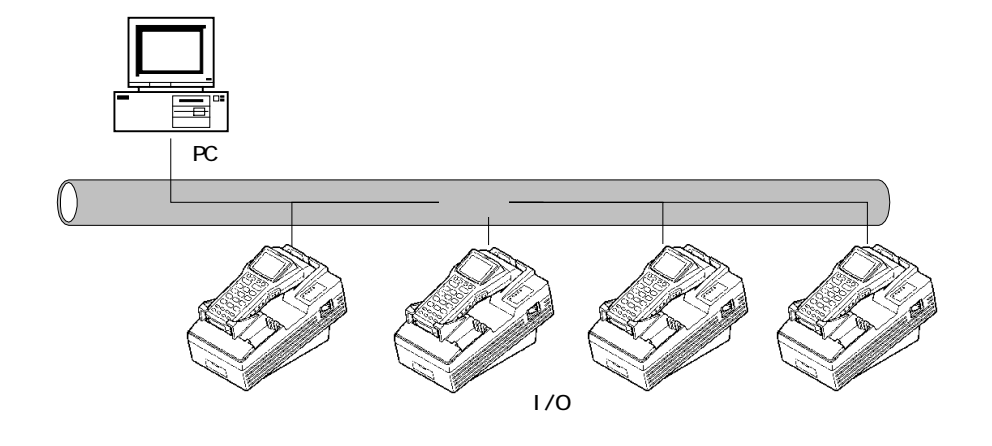

2.1.4. ホストPC-マスタ/サテライト IOBOX 接続(複数マスタ/サテライト連鎖接続)

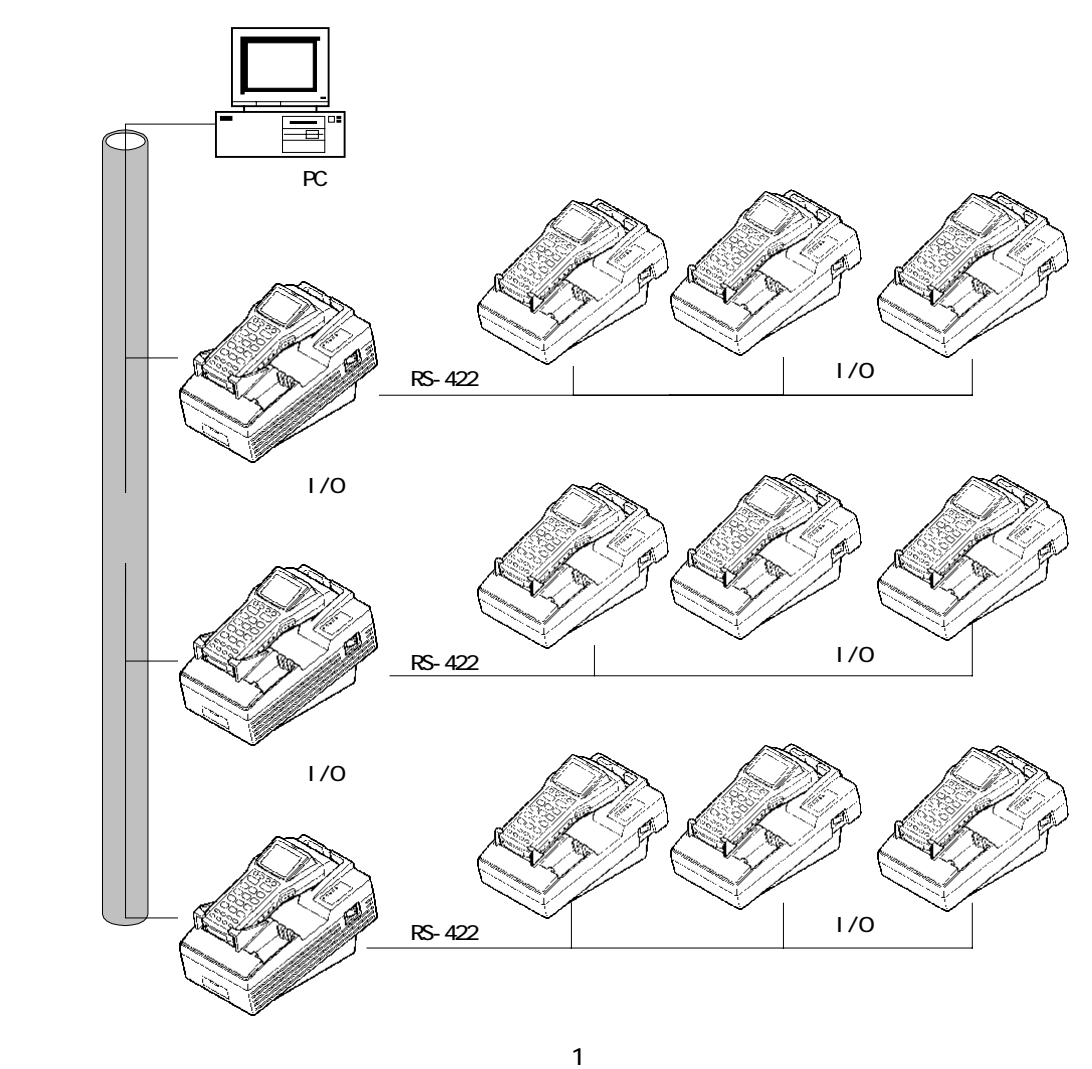

## $\overline{\overline{3}}$

TCPIP ということに、IPアドレス、ポートを受用するために、IPアドレス、ポートのデフォルトゲートウェイ、サブネットマスク等を受用するために、IPアドレス、ポート

### $3.1.$

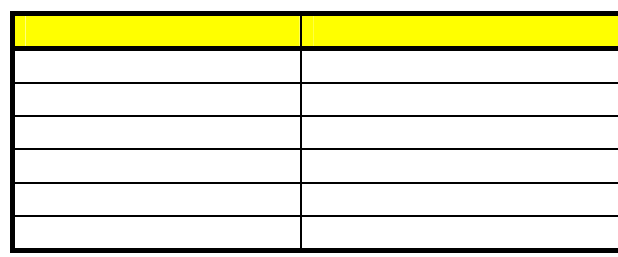

3.2. IPデータの設定方法

IrDA スポーツの設定する方法があります。 IrDA また、アメリカがあります。 エンディタージェクト TCPIP はんしょうがいしょうがいしょうがいしょうがい

the IrDA **IOBOX** in the Internal Indian Indian Indian Indian Indian Indian Indian Indian Indian Indian Indian Indian Indian Indian Indian Indian Indian Indian Indian Indian Indian Indian Indian Indian Indian Indian Indian

ーンディアの IrDA はんしょう IOBOX にっぽんしょうがいしょう

 $\blacksquare$ iobox  $\blacksquare$  IOBOX  $\blacksquare$ 

### $3.3.$

 $3.3.1$ .

#### 3.3.2

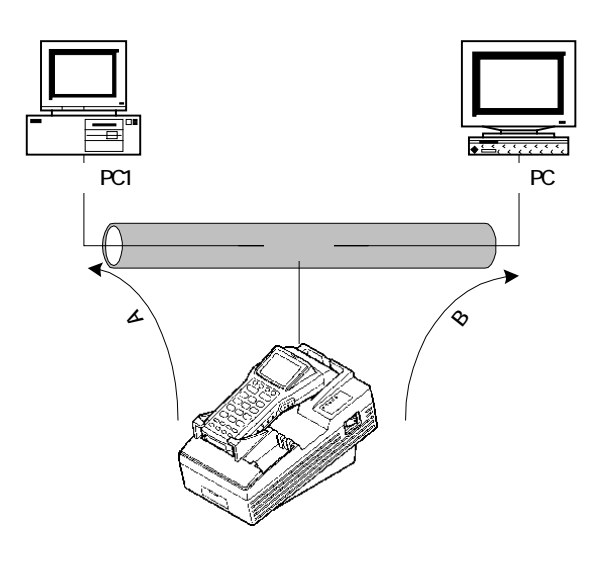

 $PC$  $BC$ 

3.3.3

 $\blacksquare$ IOBOX iPS IOBOX

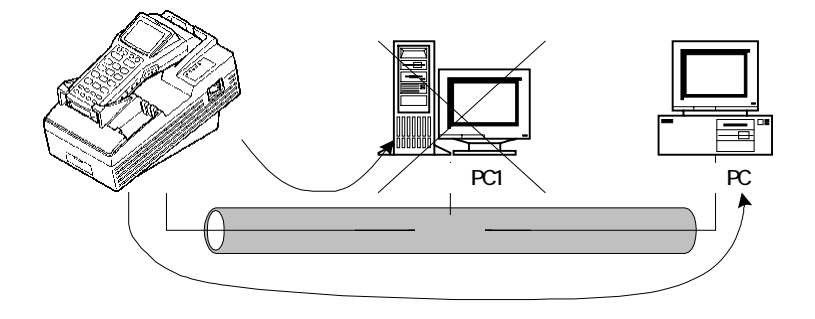

③ホストPC2から IOBOX に接続して、IOBOX が保持しているホストPCの IP アドレスをホストPC2のIP アドレスに書き換える。

#### $4.$

 $4.1.$ 

 $4.1.1.$ 

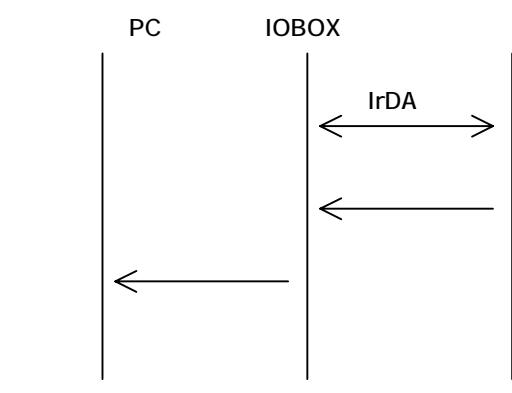

 $4.1.2$ 

 $\nabla$  TCPIP  $\Gamma$ 

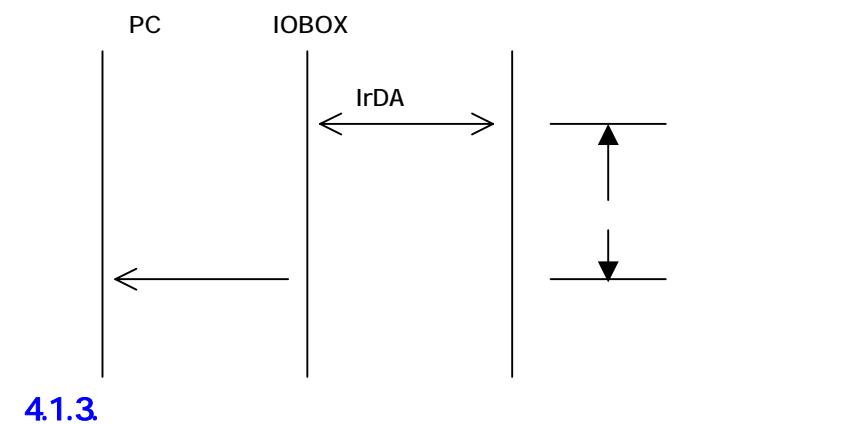

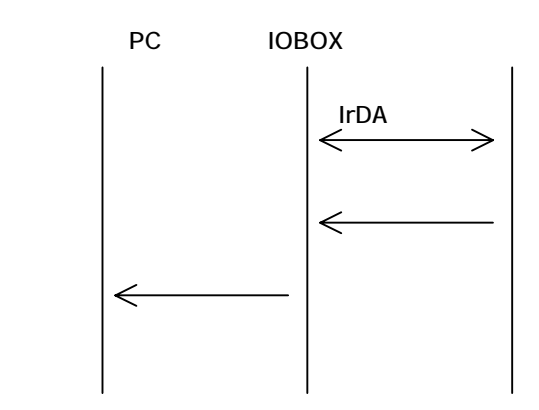

 $5.$ 

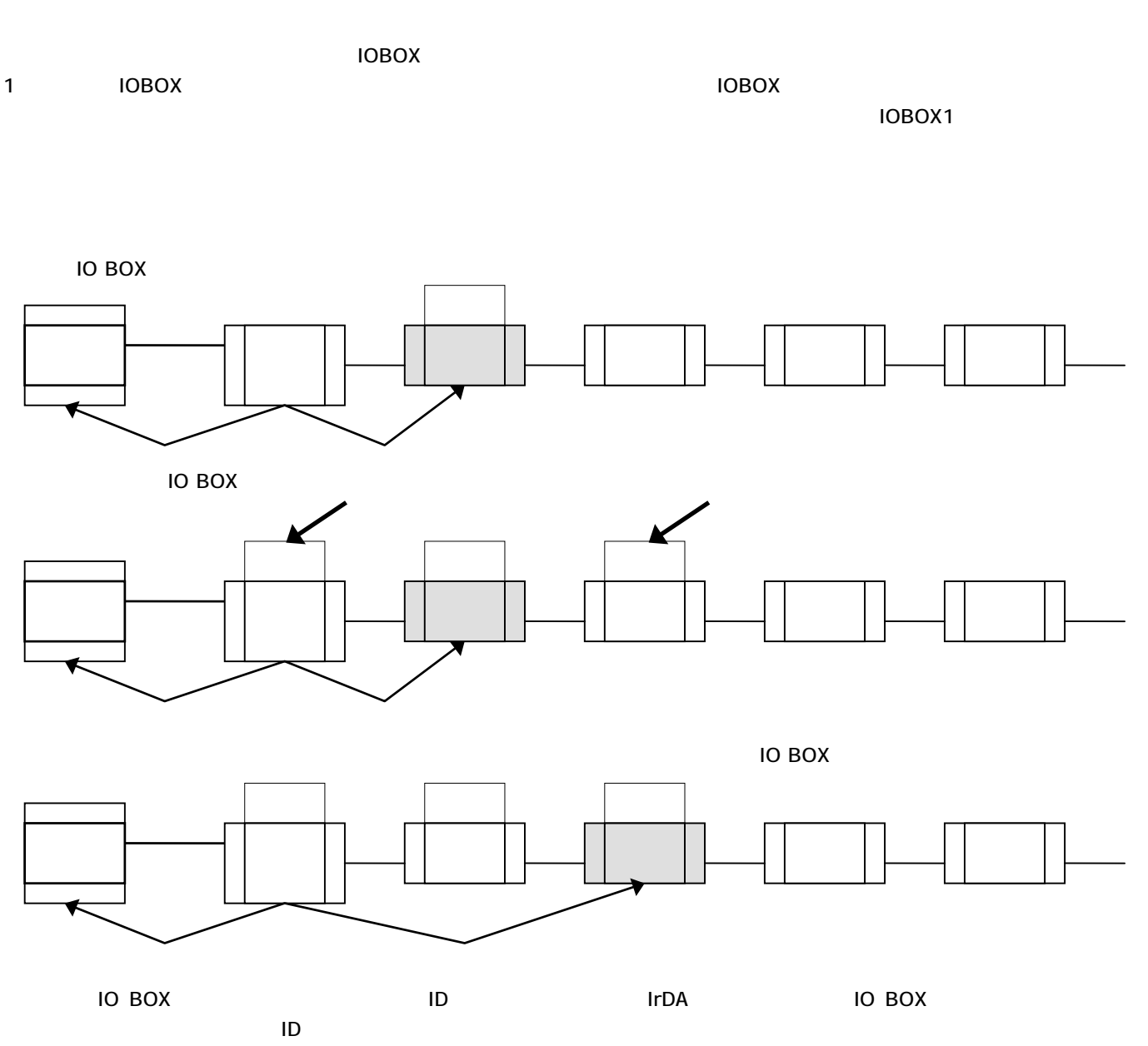

**IrDA** 

### 6. 制限事項

#### $61.$

#### $6.1.1.$

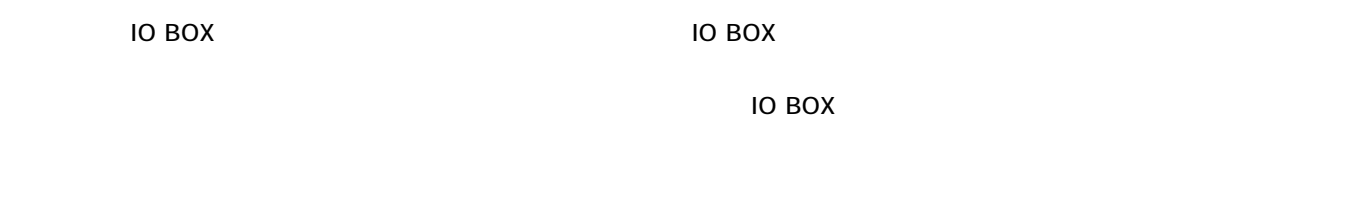

#### $61.2$

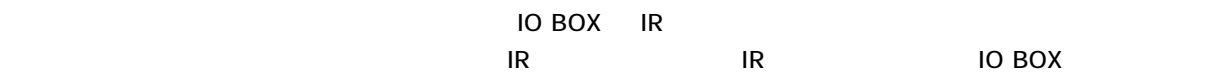

115.2Kbps 1Km 230.4Kbps 0.5Km

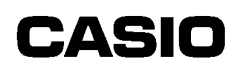

### $7.$

### 7.1. DIP

#### $7.1.1.$

 $IrDA1.0$   $IR230$ 

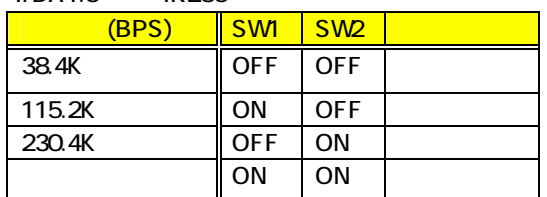

IrDA また、この設定に関わると、この設定に関わると、この設定に関わる。この設定に関わる。この設定に関わる。この設定に関わる。

この設定は、IrDA プロトコルのネゴシエーション時のパラメータとして利用されます。 Mbps

### $7.1.2$

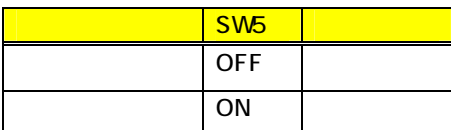

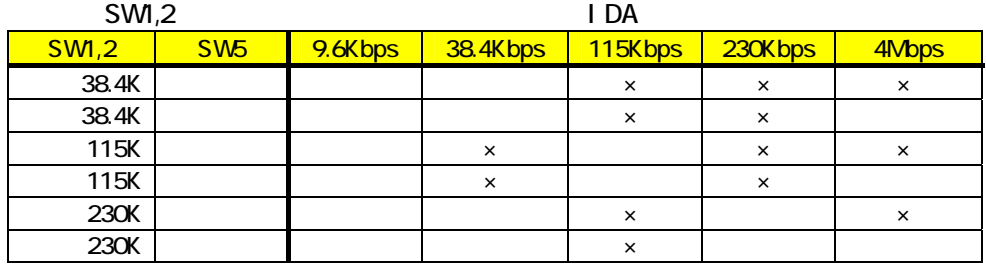

 $7.1.3.$ 

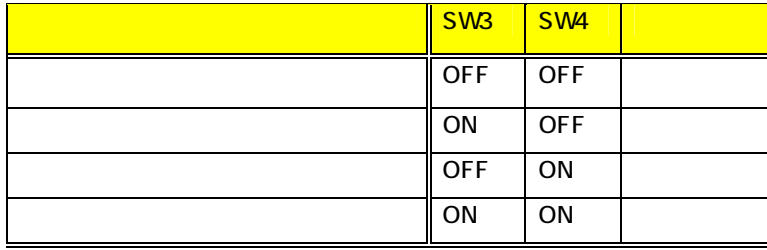

#### $7.1.4.$

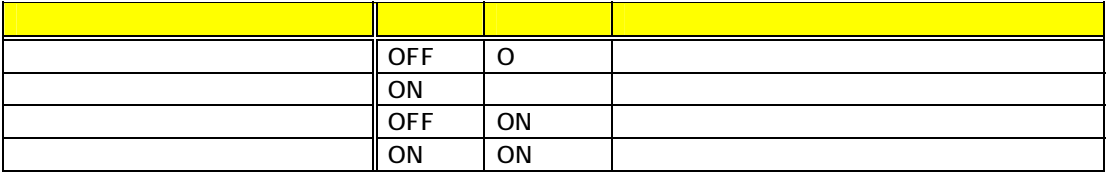

ハンディターミナルとIrDAで接続後、ハンディターミナルから一定時間(3 秒)データを受信しない場合、ホストに接続

#### $7.1.5.$

IOBOX 0IPRELATE TO IPRELATE THE OIL TO IPRELATE THE OIL TO IPRELATE THE OIL TO IPRELATE THE OIL TO IPPE THE OIL

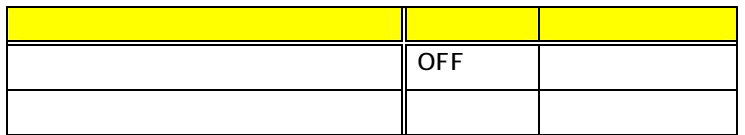

#### $7.1.6$

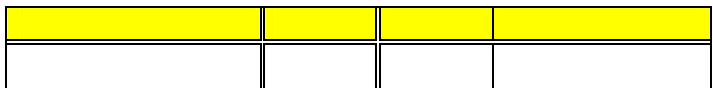

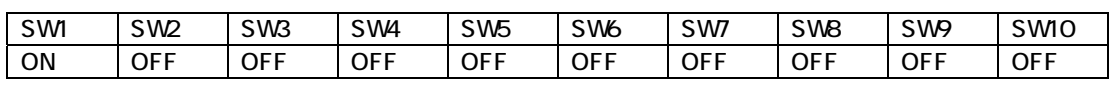

### $7.2$

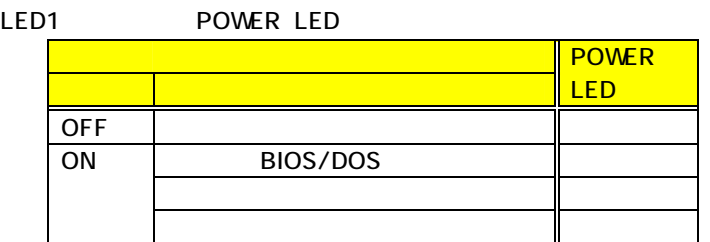

LED2 CHG1 LED CHG1 LED 充電中 赤 充電完了 緑 電池異常 赤1秒後消灯

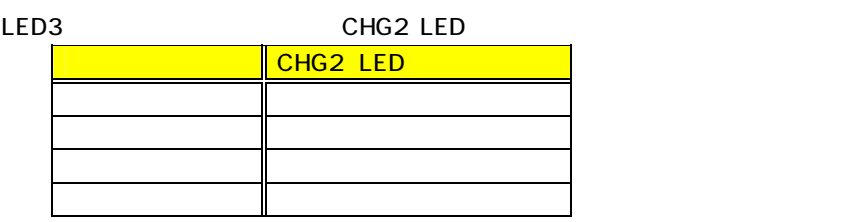

LED4 **DATA** LED IR

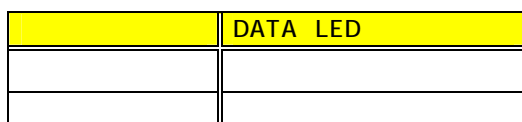

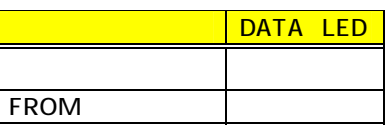

LED5 LINE LED

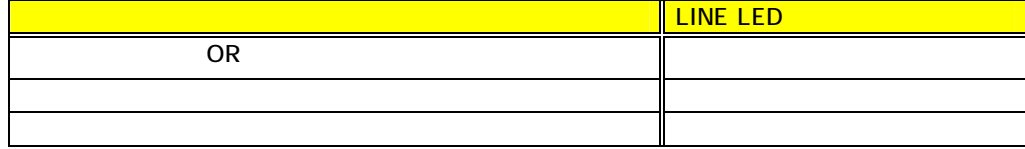

**TOBOX キャルター・コンディター・エ**のトンディターリテライト連鎖した場合のサテライト連鎖した場合のサテライト連鎖した場合のサテライト連鎖した場合のサテライト連鎖した場合のサ

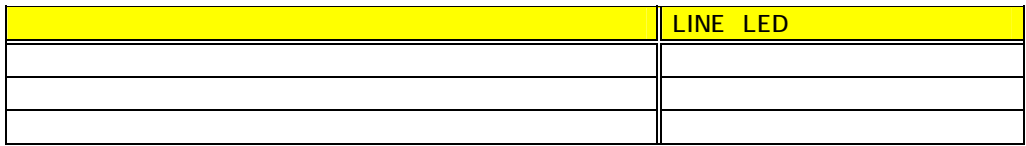

#### $8.$

1, 100 DED によりIOBOX DED

### 81.

 $\mu$  a. The contract  $\sigma$  $\mu$  and  $\mu$ 

### $81.1.$

インジケータ 内容 8. 電源ON直後 7. FROMチェック中 6. 予約 5. IOBOXモデルステータスチェック中  $($ 3. IrDAイニシャル中 2. ディップスイッチ設定チェック中 1. LAN カードチェックト 0. 予約 (1) 消灯 初期化正常終了

### 81.2

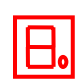

 7.:FROMのチェックサムエラー  $\mathsf{IP}$ 

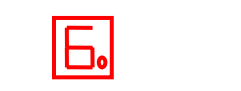

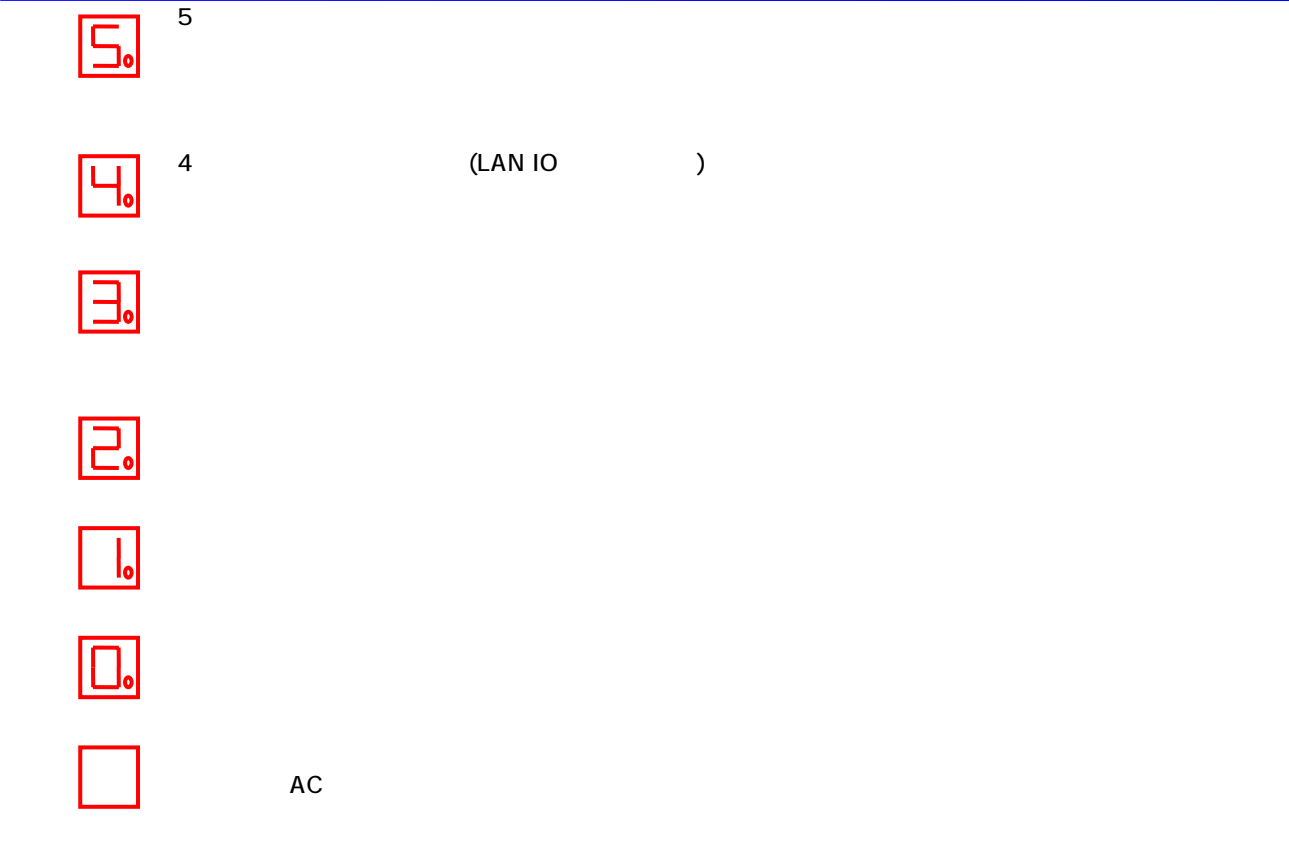

#### 82

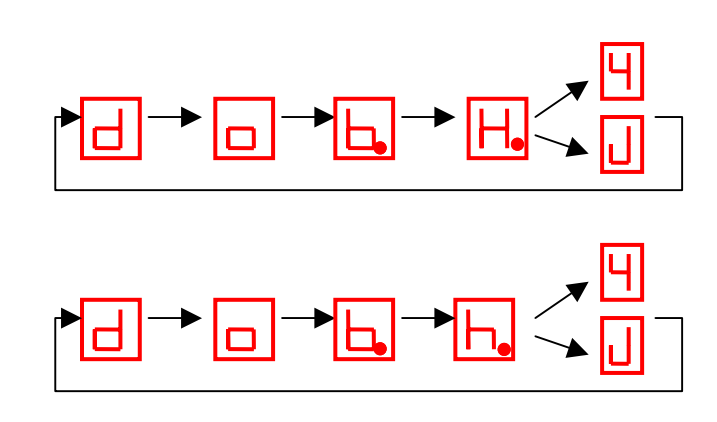

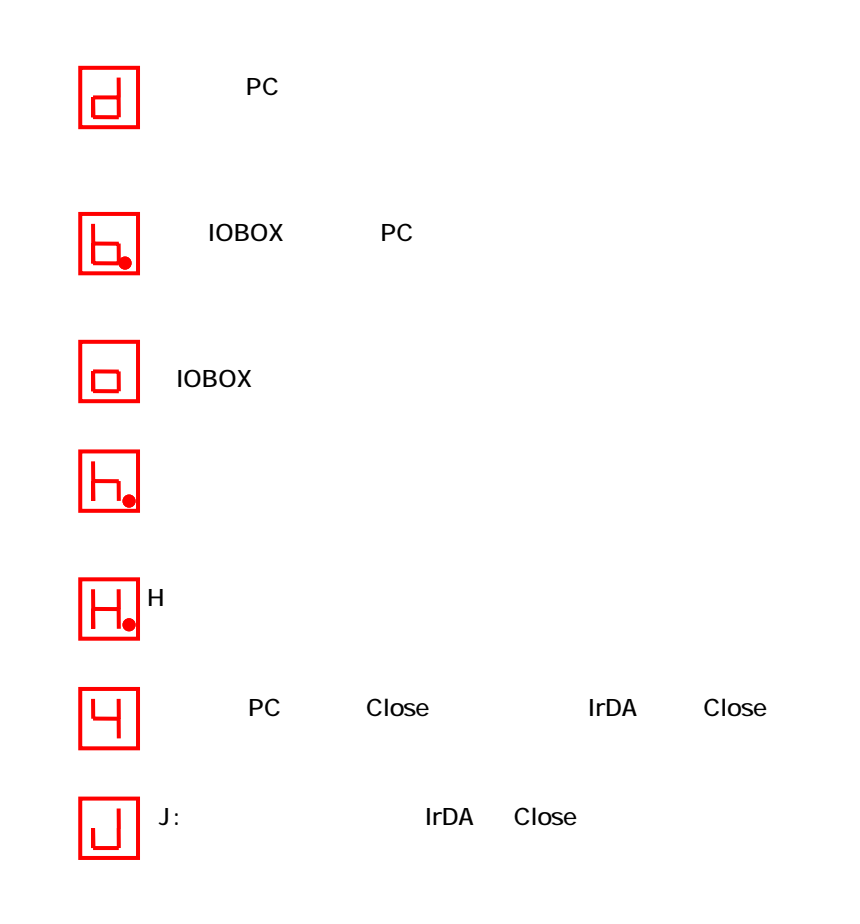

#### $8.3.$

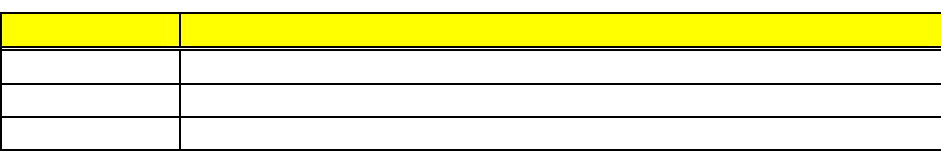

#### $9.$

#### $9.1.$

#### $9.1.1.$

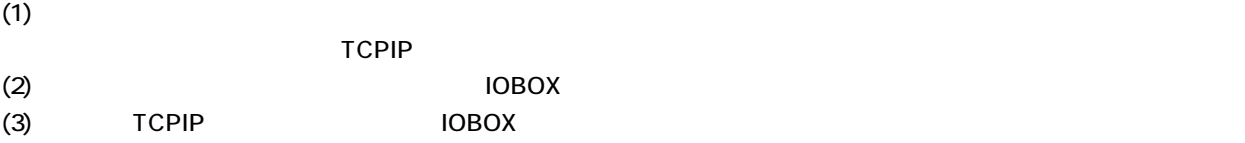

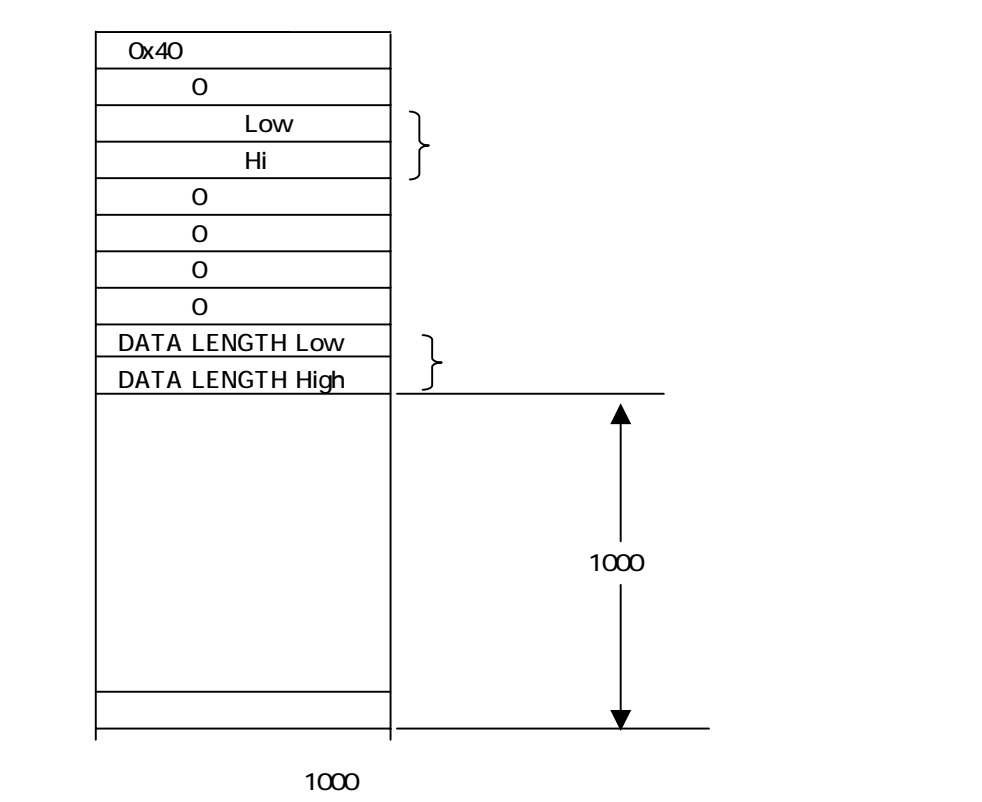

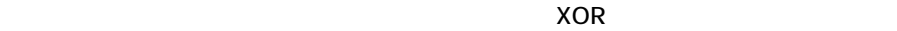

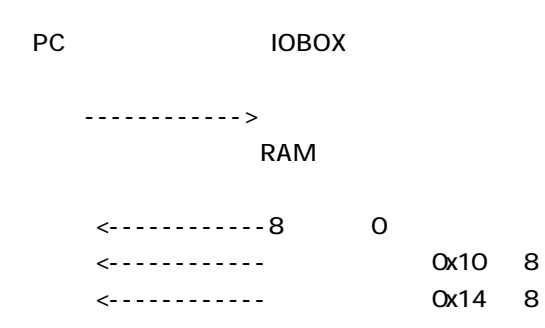

また、F-メモリライトの場合、F-メモリライトの場合、F-メモリライトの場合、F-

### 9.2. IrDA

 $9.21.$ 

 $(1)$   $IrDA$ 

 $(2)$ 

 ${\sf Lo},$ Hi  ${\sf Lo},$ Hi

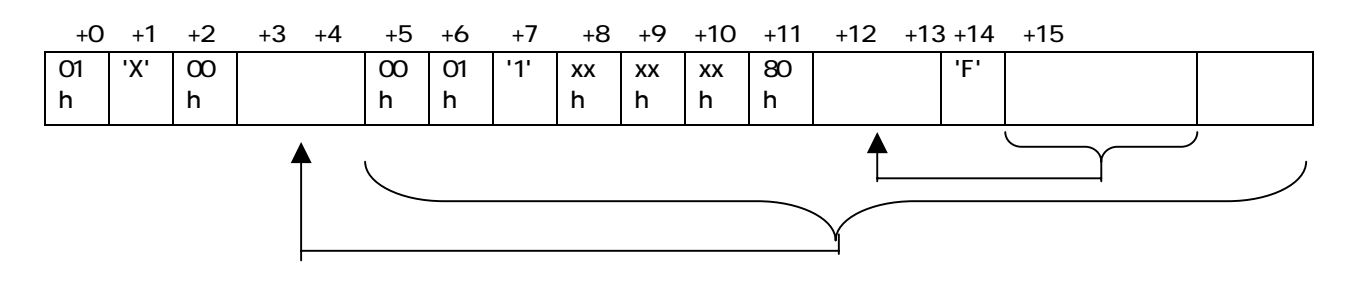

xxh

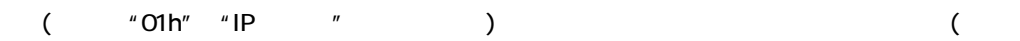

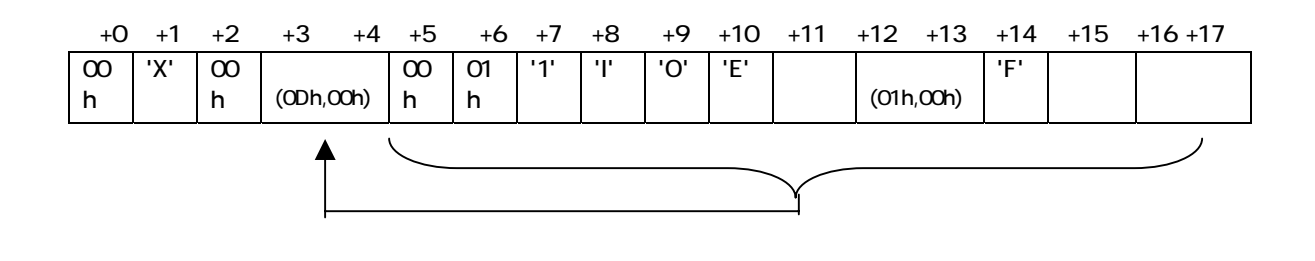

・データ長は 0Dhが設定される。ワードで設定。

 $O1h, O2$ )

 $\mu$   $\mu$ 

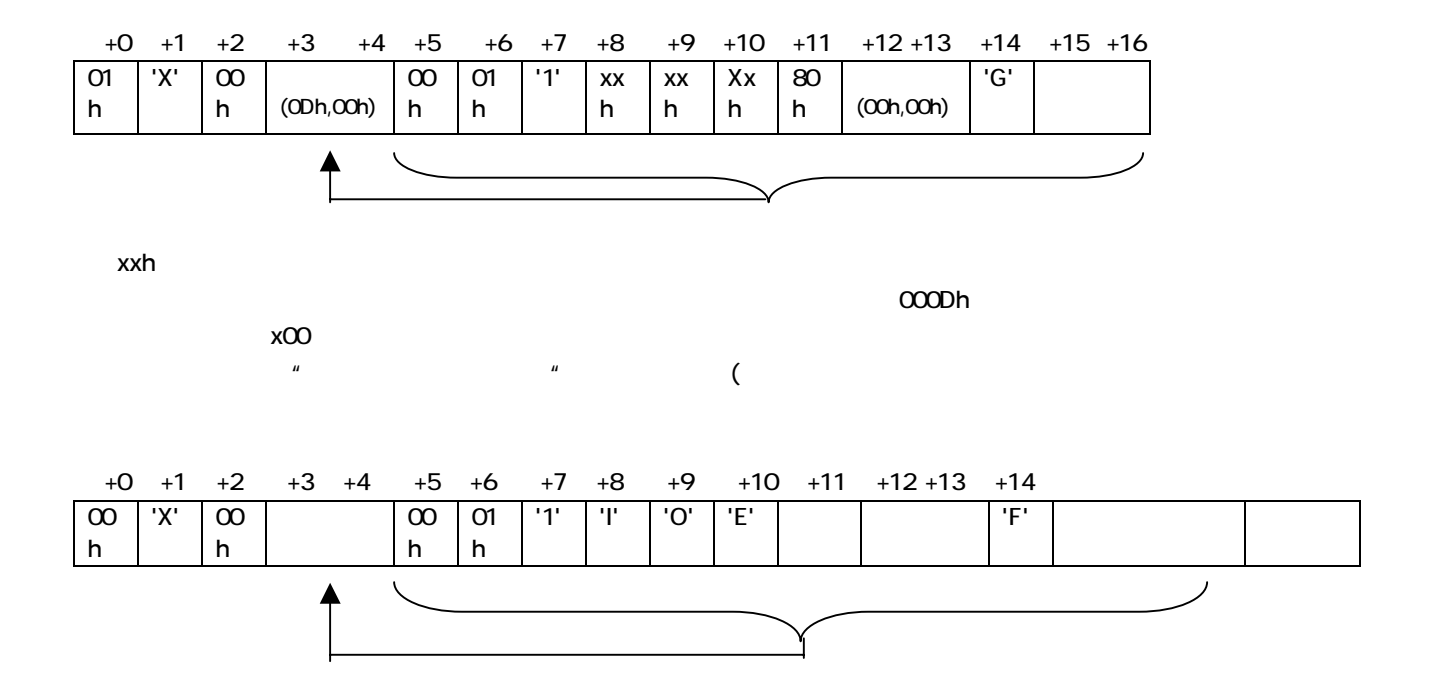

#### 9.3. IrDA

 $\mu$   $\mu$ 

 $9.3.1.$ 

(1)  $(1)$ 

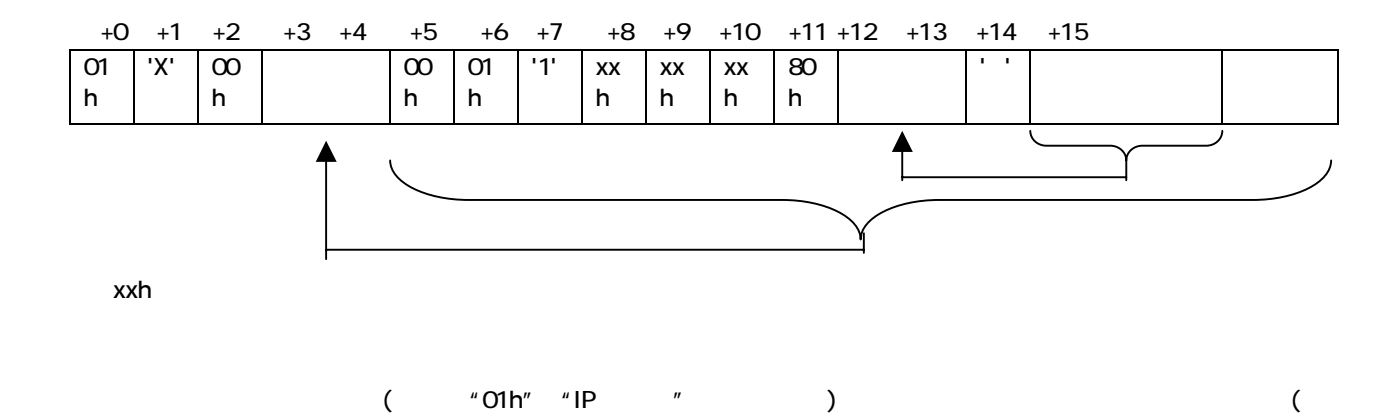

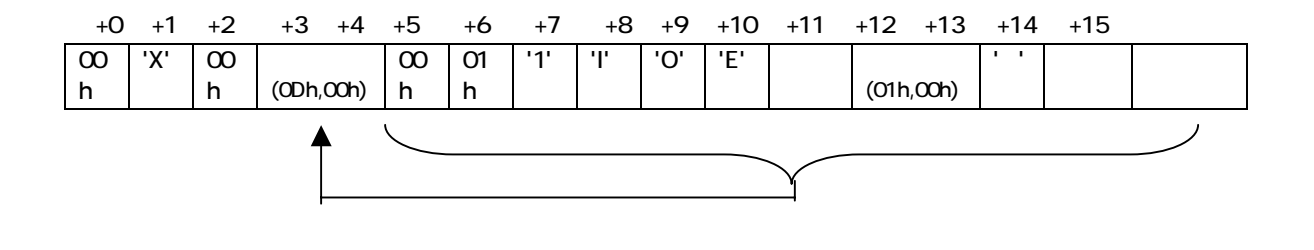

 $($  "ODh" "  $)$ 

 $9.4.$ 

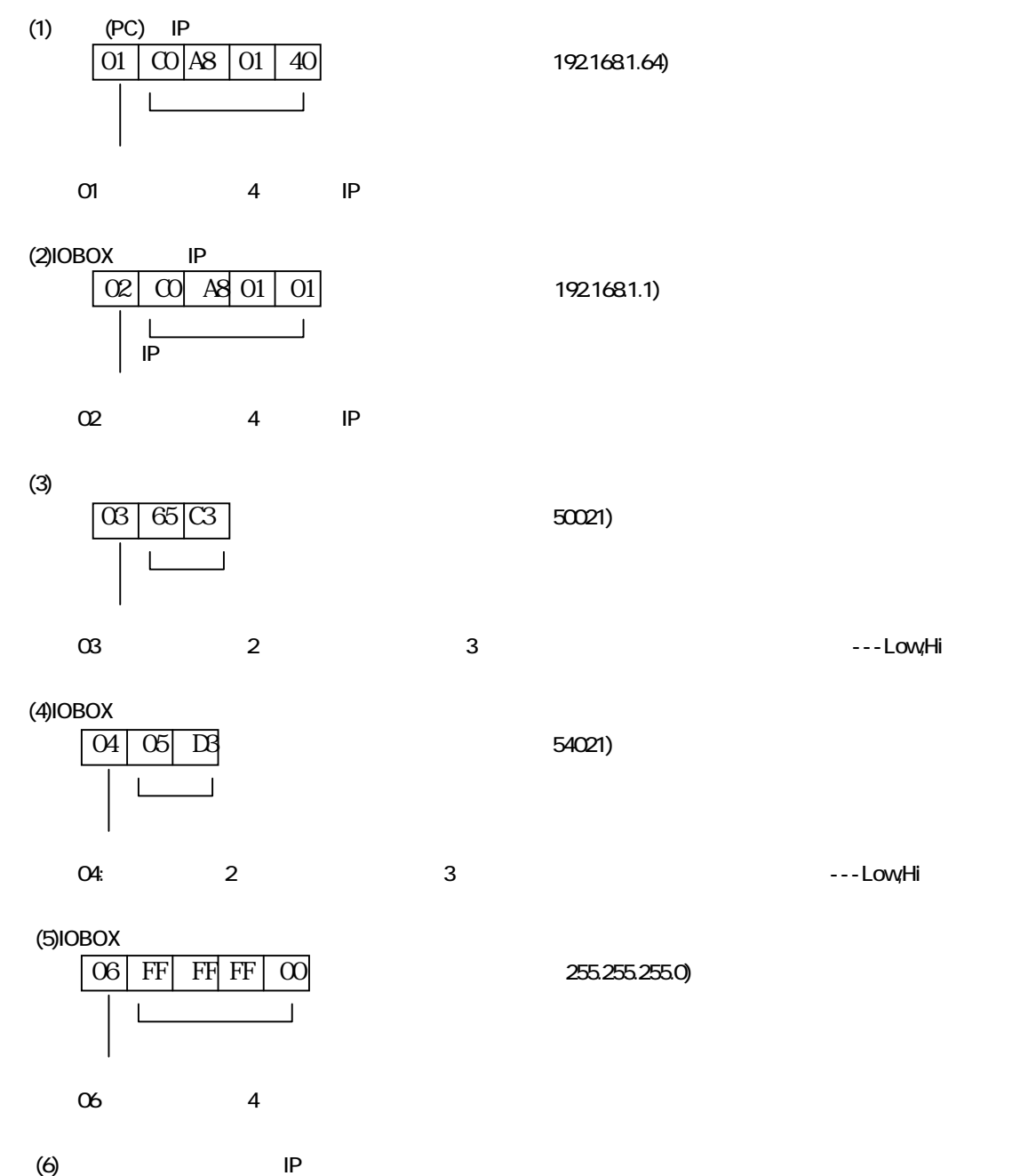

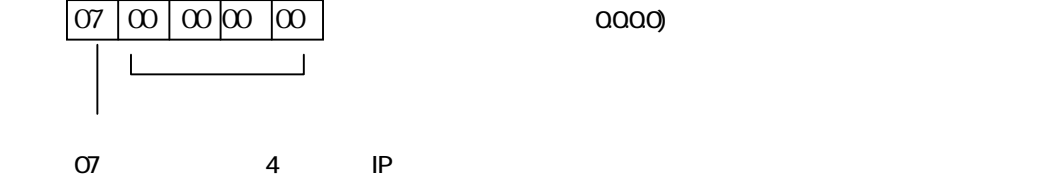

10.

 $10.1.$ 

 $3$ 

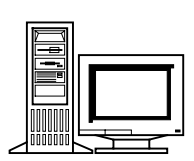

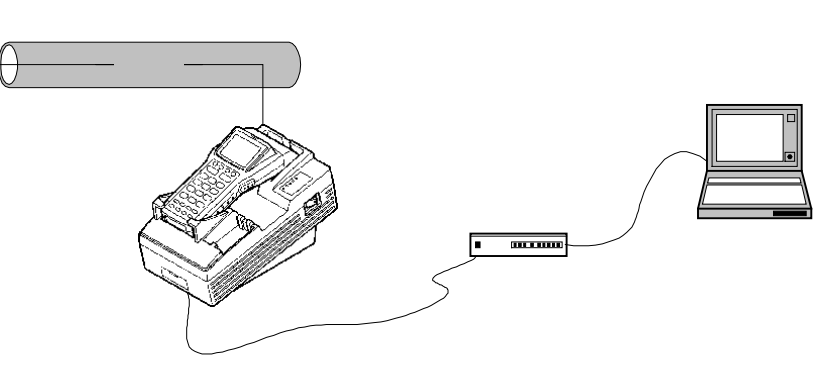

RC で やはい マルクス アクセス しょうしょう Windows95/NT

 $3$ 

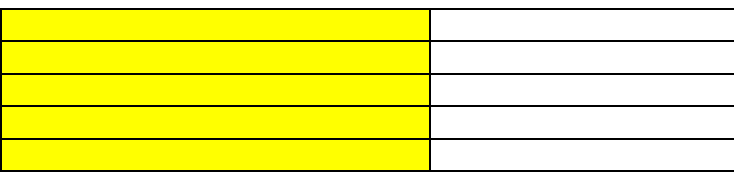

RC **PC PC** 2008 **PC** 

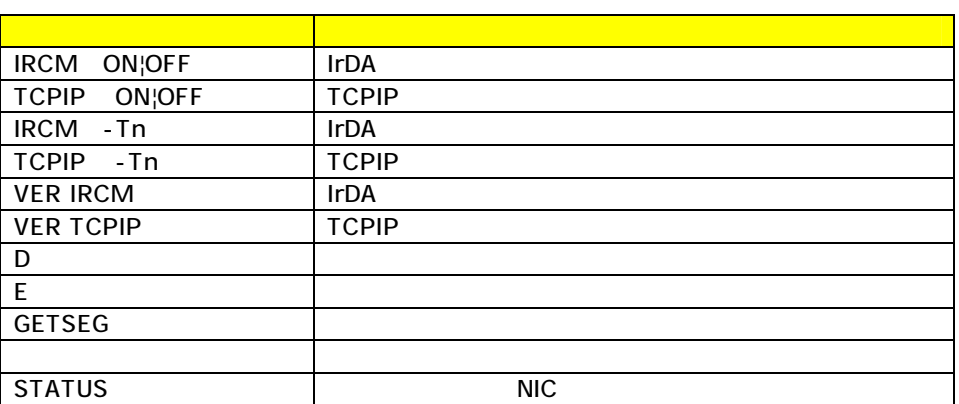

### 10.2 TELNET

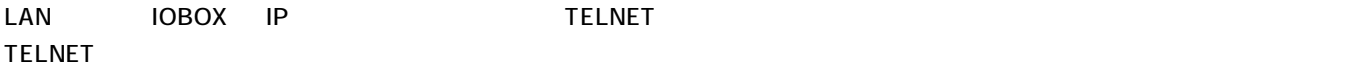

### $11.$

 $11.1.$ 

 $11.1.1.$ 

#### $11.1.2$

Windows95

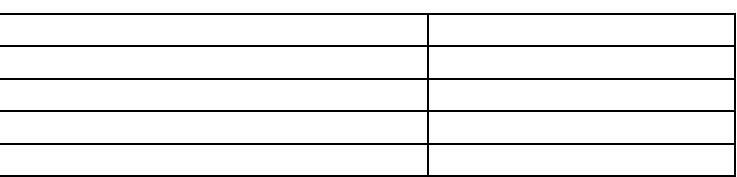

 $11.1.3.$ 

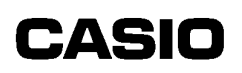

#### 11.2 LAN

#### $11.21.$

WDO NTP

10BOX 192.168.1.1

#### 11.22

C:\>wdowntp c:\px971.prg 192.168.1.1 \*\*\* DOWNLOAD Ver 0.11 (WnSock) \*\*\* Connect Occure Port=54021 Sending ... \*\*\*\*\*\*\*\*\*\*\*\*\*\*\*\*\*\*\*\*\*\*\*\*\*\*\*\*\*\*\*\*\*\*\*\*\*\*\*\*\*\*\*\*\*\*\*\*\*\*\*\*\*\*\*\*\*\*\*\*\*\*\*\*\*\*\*\*\*\*\*\*\*\*\*\*\*\*\*\*\*\*\*\*\*\*\* Down Load Passage Time = 53840(msec) \*\*\*IOBOX TCP/IP PGM DOWN Normal END\*\*\*

C:\>wdowntp c:\px971.prg 192.168.1.1 \*\*\* DOWNLOAD Ver 0.11 (WinSock) \*\*\* Connect Occur Port=54021 Sending ... \*\*\*\*\*\*\*\*\*\*\*\*\*\*\*

Send Error 10054

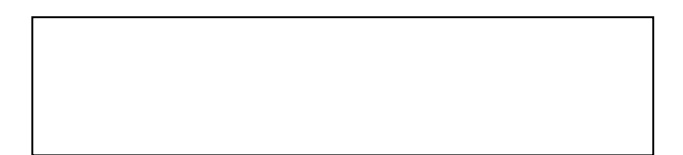

©1998 CASIO COMPUTER CO,.LTD.